# How to Add a Paper to Lab Wiki

Step 1: Go to lab wiki <a href="http://wiki.cs.purdue.edu/cgvlab/">http://wiki.cs.purdue.edu/cgvlab/</a> Internal page, login with your credentials.

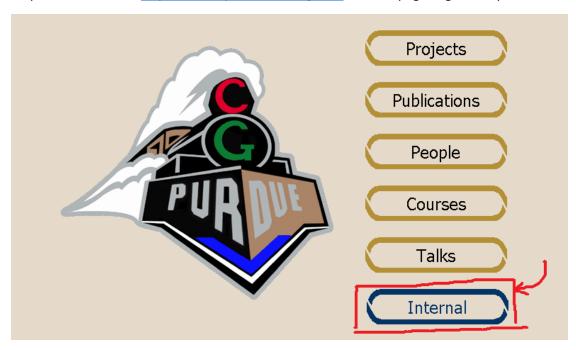

Step 2: At the bottom of the page, go to **Publication Editor**.

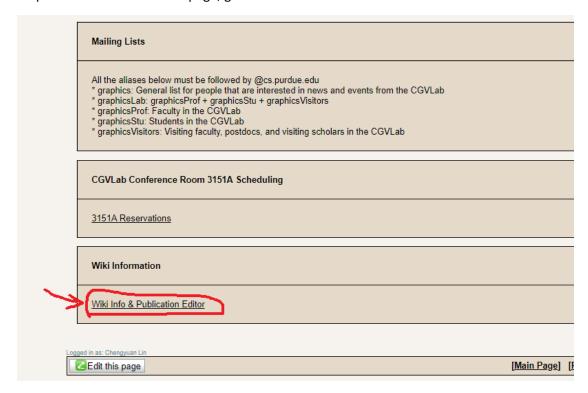

Step 3: (Optional) Add authors to the system.

Step 3a: Click Edit People.

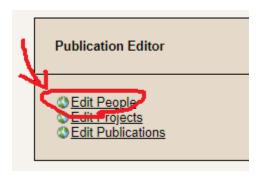

Step 3a: Go ahead and Add New Person. You can also Edit/Delete an author at this page.

## **CGVLab People Editor**

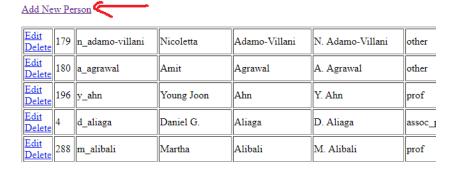

Step 3b: Leave Internal ID blank, fill out other fields, and Submit.

## **CGVLab People Editor**

| Back to People Listing |  |
|------------------------|--|
|                        |  |
| Chengyuan              |  |
| Lin                    |  |
| c_lin                  |  |
| C. Lin                 |  |
| Graduate Student ▼     |  |
|                        |  |

Submit

Step 4: Now it's time to actually do some work, to add a paper.

Step 4a: Go Edit Publications.

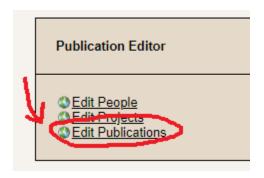

Step 4b: Add New Publication.

### **CGVLab Publication Editor**

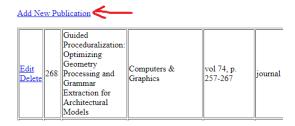

Step 4c: Leave Internal ID blank and fill in other fields (if applicable).

It's recommended to have Year filled, as well as a link to the actual paper PDF URL.

## **CGVLab Publication Editor**

Back to Publication Listing

Internal ID

Title How to add a paper to lab wiki

Conference

Other

Pub Type Other 
Month None 
Year 2019

PDF URL: http://www.cs.purdue.edu/cgvlab/internal/howToAddAPaper(doodle).pdf

Submit

Step 4d: Edit the paper you just added.

### **CGVLab Publication Editor**

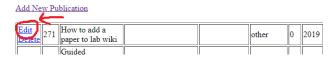

#### Step 4e:

- ① (Optional) Add **Additional Files** such as videos and supplemental material
- 2 Add authors, or **Current Members**
- ③ (Optional) Add Part of Projects

## **CGVLab Publication Editor**

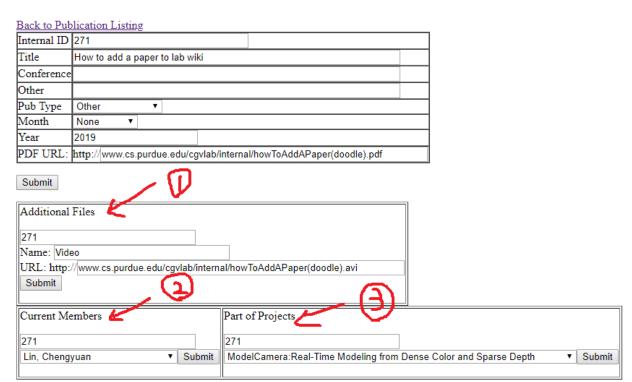

Questions? Contact <a href="mailto:song630@purdue.edu">song630@purdue.edu</a>.